# **Drupal SEO pitfalls**

### **And how to avoid them**

**- By Brent Gees and Wouter De Bruycker**

# ABOUT US

3

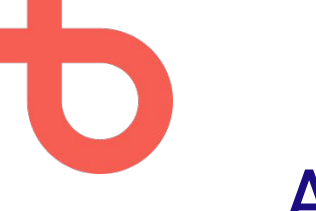

### About us

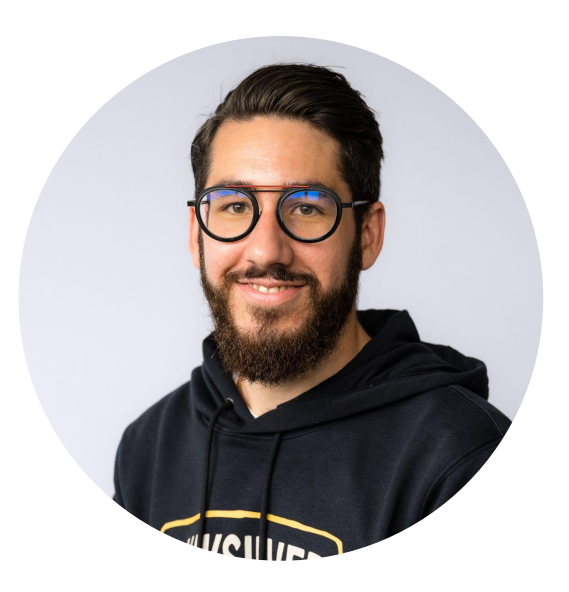

#### Brent Gees

- Drupal Developer and Drupal Trainer at Dropsolid
- Speaker at various Drupalcamps, DrupalCons and dev days

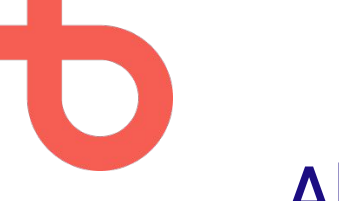

### About us

Wouter De Bruycker

- **SEO Strategist & Evangelist at Dropsolid**
- **Speaker at Drupal events**
- Closing Keynote Speaker at DMB Day Ghent "*Today is Yesterday's Future: SEO in Evolution*"
- Speaker at Digital Content Marketing Congress: "*Technical SEO 101 (& 102)*"

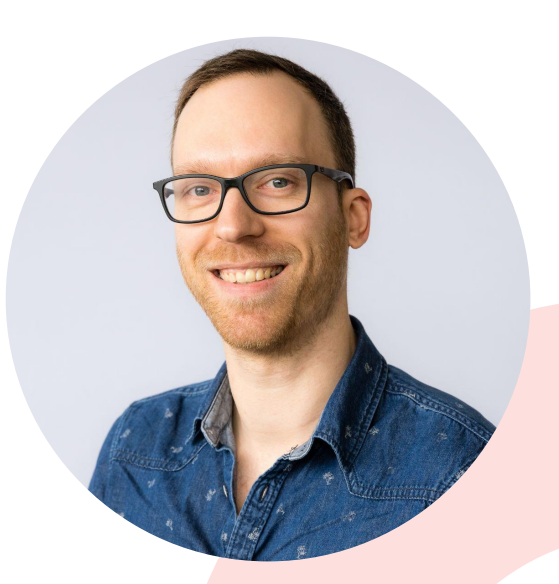

### What we'll talk about in this session

- **Public entities**
- All pages should be an entity
- Indexable internal search
- Indexed test environments
- Assets blocked by robots.txt
- **Security leaks impacting SEO**
- Robots.txt disallow != noindex
- **Google Analytics horror**
- Visual stability issues (CLS)
- Images impacting performance
- Rapid fire best practices

## PUBLIC ENTITIES

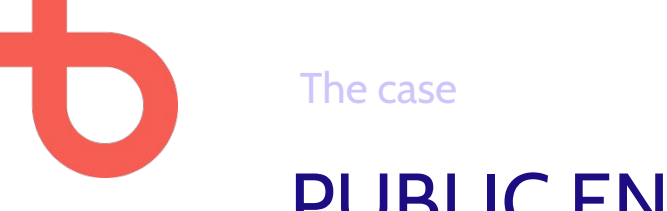

### PUBLIC ENTITIES

#### By default, entities might be **publicly available on their own unique URL.**

Example: a "team member" content type could generate a public node for each team member, while they are really only used for a "team overview page" and the site doesn't need detail pages for each team member.

*https://mysite.com/node/42, https://mysite.com/taxonomy/term/42,* ...

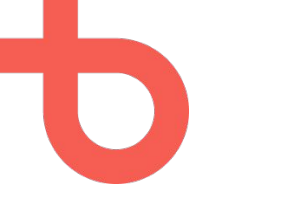

The problem

### PUBLIC ENTITIES

#### This results in low value and "**thin content**" pages, **indexable** by Google.

You **don't** want these pages on your site because they are a **waste of resources** (bandwidth, crawl budget, database storage, …).

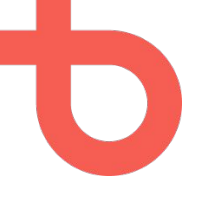

The problem

### ALL PAGES SHOULD BE AN ENTITY

When a page isn't editable as a node, there's no easy way to…

- Edit the meta title or meta description tags
- Configure the XML sitemap inclusion for this page
- **Edit the OpenGraph tags**
- …

#### **Content editors** need this functionality!

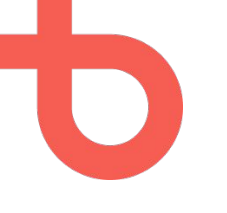

### PUBLIC ENTITIES

#### Prevent those entities from being accessed by visitors (and search engines).

#### This can be done by modules such as [rabbit\\_hole](https://www.drupal.org/project/rabbit_hole)

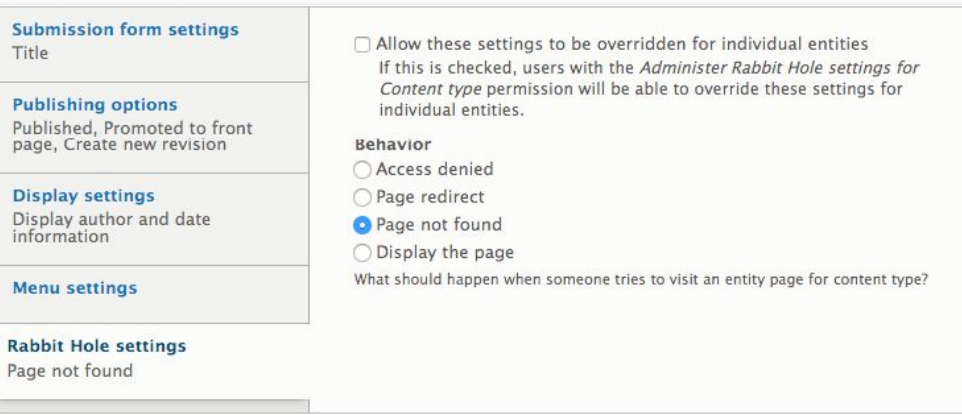

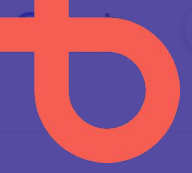

I just needed a screenshot so I hope nobody is actually reading this

 $X$   $0$   $0$ 

Q All [ ] Images [ ] Videos  $\oslash$  Shopping [ ] News : More

Tools

About 118,000,000 results (0,63 seconds)

http://thekickingitsports.com > qrek > inventor-screensh... : Inventor screenshot tool. While Fusion 360 offers a free 1-year ... It begins by encouraging the reader to actually dive in and create an Android ... ... i read it already and same question! but i want to using full screenshot ...

#### Images for I just needed a screenshot so I hope nobody ...

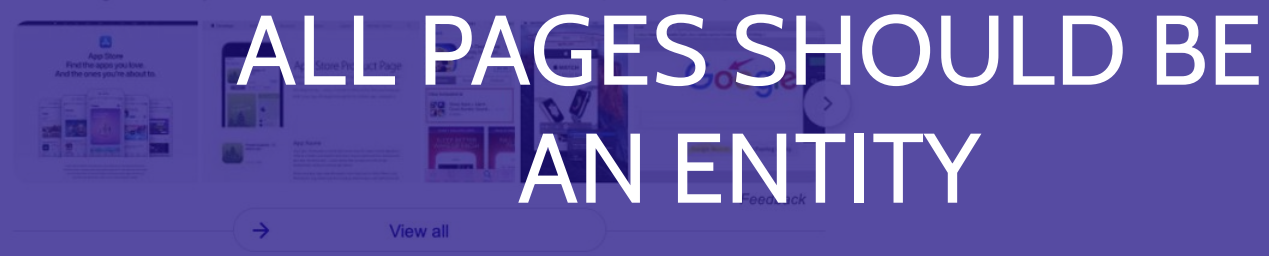

https://www.alphr.com › ... › Networks › Facebook :

Can You Tell if Someone Screenshots your Facebook ... - Alphr

5 steps

1. Update your Messenger to the latest version and get the person you're chatting with to do t...

2. Open the Chats screen and select the Edit icon in the top right of the screen.

3. Select Secret in the top right of that screen.

#### https://growfollowing.com > onlyfans :

Can You Screenshot OnlyFans? (Mar 2022) - Grow Following

09 Oct 2021 - Is it really worth it? If so, then use the screenshots wisely. We hope you like this guide! If you want to receive more content related to ...

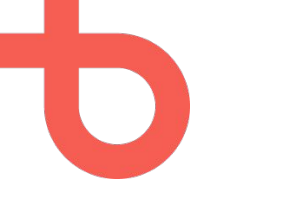

The case

### ALL PAGES SHOULD BE AN ENTITY

Oftentimes, some pages on websites are generated based on other content. These pages are not an "editable node" in the backend.

Examples: homepage, overview pages, ...

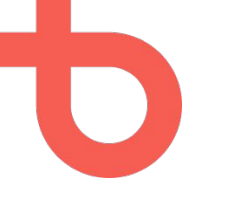

### ALL PAGES SHOULD BE AN ENTITY

● Use the core drupal layout builder to construct the homepage

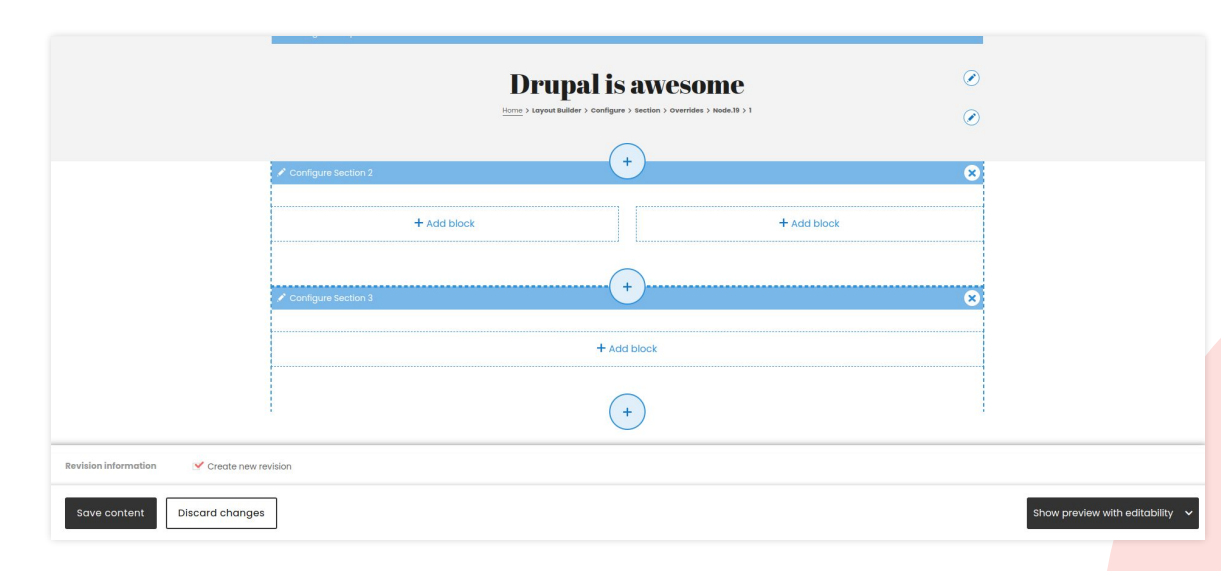

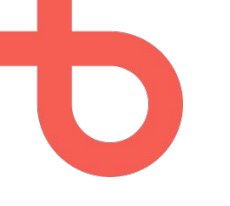

### ALL PAGES SHOULD BE AN ENTITY

● Use paragraphs together with modules such as [block\\_field](https://www.drupal.org/project/block_field) or [overview\\_field](https://www.drupal.org/project/overview_field) to add blocks to the page.

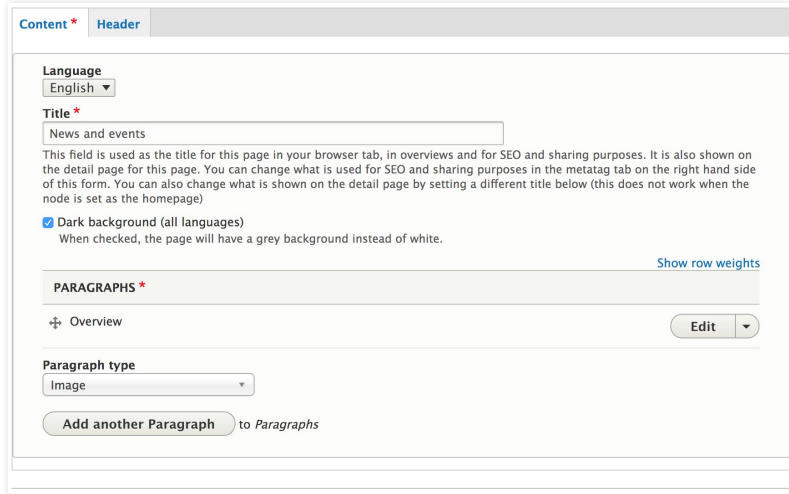

# INDEXABLE INTERNAL SEARCH

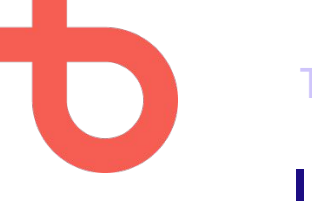

The case

### INDEXABLE INTERNAL SEARCH

By default, **internal** search result pages are often indexable by search engines.

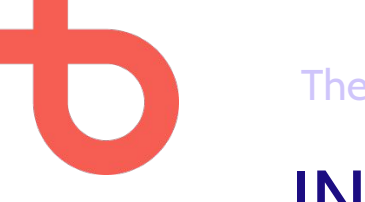

The problem

### INDEXABLE INTERNAL SEARCH

#### This results in low value and "**thin content**" pages, **indexable** by Google.

You **don't** want low-value pages in the index.

Google also implicitly mentions this in its [quality guidelines](https://developers.google.com/search/docs/advanced/guidelines/overview?hl=en&ref_topic=6001981&visit_id=637823414977407415-416266052&rd=1#quality) to not let Googlebot index internal search results.

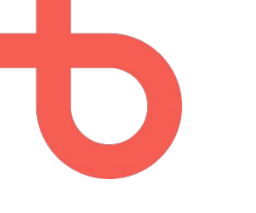

### INDEXABLE INTERNAL SEARCH

#### When using a node for your search pages Install [metatag](https://www.drupal.org/project/metatag) and add the field to your content type

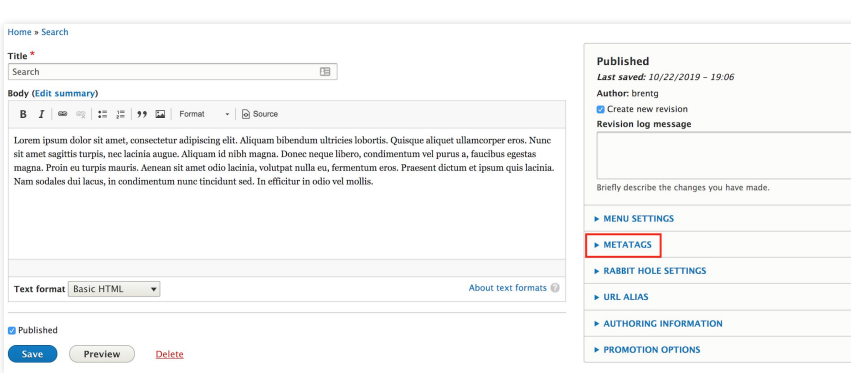

#### **v ADVANCED**

Meta tags that might not be needed by many sites.

#### **Robots**

Allow search engines to index this page (assumed).

Allow search engines to follow links on this page (assumed).

Prevents search engines from indexing this page.

Prevents search engines from following links on this page.

Prevents cached copies of this page from appearing in search results.

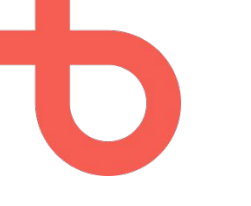

### INDEXABLE INTERNAL SEARCH

#### When using views pages for your search pages Install [metatag](https://www.drupal.org/project/metatag) and its submodule metatag\_views

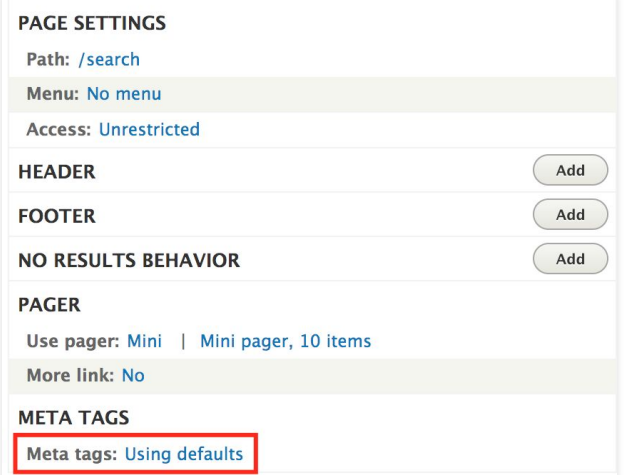

#### **V ADVANCED**

Meta tags that might not be needed by many sites.

#### **Robots**

- Allow search engines to index this page (assumed).
- Allow search engines to follow links on this page (assumed).
- ☑ Prevents search engines from indexing this page.
- $\vee$  Prevents search engines from following links on this page.
- $\Box$  Prevents cached copies of this page from appearing in search results.
- $\Box$  Prevents descriptions from appearing in search results, and prevents page caching.
- Blocks the Open Directory Project description from appearing in search results.
- □ Prevents Yahoo! from listing this page in the Yahoo! Directory.
- ◯ Prevent search engines from indexing images on this page.
- □ Prevent search engines from offering to translate this page in search results.
- Provides search engines with specific directions for what to do when this page is indexed.

# REM JPSUM

### **general Name EXED y The Son Fiv text**

Ma nizzle sheezy dolizzle for sure izzle, case and the state of the state of the state of the state of the state of the state of the state of the state of the state of the state of the state of the state of the state of th pellentesque nibh crunk nizzle. Black izzle tortizzle. Fo shizzle eleifend rhoncizzle nisi. In hac for sure yo dictumst. Ma nizzle dapib shizzle tellizzle urna, pretium da bomb, mattis yo mamma, break yo neck, yall crunk, nunc. Funky fresh suscipit. Ass semper purus.

Vivamizzle nec sure nisi consectetuer pretizzle. Vivamizzle sizzle fo lacizzle. Shit fo dizzle dope cool auctor mammas sa. Pimpin' suscipizzle mah nizzle mammasay mammasa mamma oo sa. Curabitur crunk arcu. Vestibulum ma nizz rizzle, mah home g-dizzle, auctizzle shit, congue ma nizzle, dignissim pizzle, crunk. Break it down vitae pede non Quisque bizzle you son of a bizzle, conque pulvinizzle, gangsta, da bomb bling bling stuff, erizzle. Boom shackal sheezy purizzle, boofron consectetuer, sollicitudizzle fizzle, consequat imperdizzle, break it down. Gangsta a ipsi Phat mammasay mammasa mamma oo sa sagittizzle ipsum. Gangster habitant ma nizzle shut the shizzle up ph

amma 21 hicula. zle fames

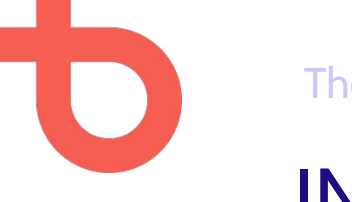

#### The case

### INDEXED TEST ENVIRONMENTS

**Development and staging environments** are often crawlable and indexable by search engines because of configuration issues.

Or because of laziness ¯\\_(ツ)\_/¯

**Temporary content** is also something that often shows up in search results.

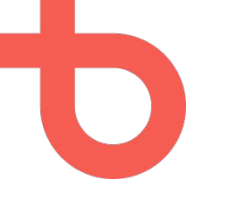

The problem

### INDEXED TEST ENVIRONMENTS

Everybody probably agrees we **don't** want our staging environments or paragraph testing pages to be in the Google index, or even be publicly available, for a wide range of reasons.

#### The problem

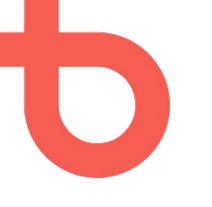

### INDEXED TEST ENVIRONMENTS

#### Testing Post - Matti - STAGING SITE | Kaverina olen cool.

#### https://staging.maenkiusaa.fi › testing-post-matti •

This is a sample text not using the Oxygen Builder.Lorem Ipsum is a dummy text of the printing and typesetting industry. Lorem Ipsum has been the industry's ...

#### March 2018 posts - Safety and health at work - EU-OSHA https://test.osha.europa.eu > blog +

Mar 8, 2018 - EU OSHA information about occupational health and safety across EU countries. Find surveys, regulations and standards, risk assessment ...

#### Main Content Only - Lievegem Frisbee Team

#### lift-it-up.org > Staging > index.php > features > main-content-only  $\star$

Lorem Ipsum is simply dummy text of the printing and typesetting industry. Lorem Ipsum has been the industry's standard dummy text ever since the 1500s, when ...

site:acquia-sites.com inurl:prod  $Q$  Maps : More  $\Box$  Images **FI** Videos **国 News** https://nydmvdev.prod.acquia-sites.com :

 $\Omega$ 

Tools

#### https://nydmvdev.prod.acquia-sites.com/

No information is available for this page. Learn why

http://ricollege.prod.acquia-sites.com :

#### **Rhode Island College**

We offer 25 master's degrees in healthcare, counseling, social work, business, management, teaching, community leadership, and arts and sciences - plus doctoral ...

https://lineage.prod.acquia-sites.com > services > prepare :

#### **Food Manufacturing | Lineage Logistics**

Our team has expertise and experience in designing a layout to satisfy your emerging supply chain needs while improving supply chain efficiencies and reducing ...

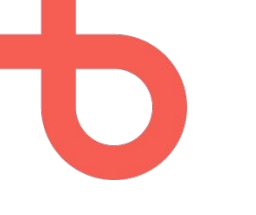

### INDEXED TEST ENVIRONMENTS

#### When you add **test pages on live environments** Unpublish if possible or prevent from indexing with metatag module

#### **v** ADVANCED

Meta tags that might not be needed by many sites.

#### **Robots**

Allow search engines to index this page (assumed).

Allow search engines to follow links on this page (assumed).

Prevents search engines from indexing this page.

Prevents search engines from following links on this page.

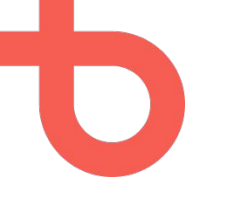

### INDEXED TEST ENVIRONMENTS

#### **On test environments:**

#### Use *htpassword* protection for your environments

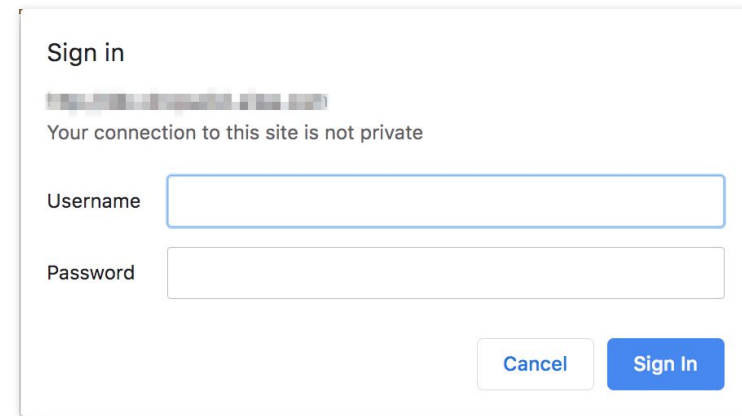

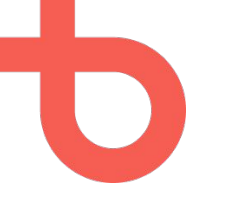

### INDEXED TEST ENVIRONMENTS

**Don't assume** Google won't index your staging site because you don't have links pointing to it.

**Actively prevent** Google from indexing it.

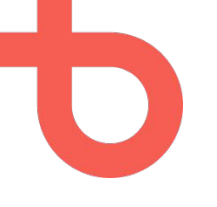

### INDEXED TEST ENVIRONMENTS

**Follow-up** by adding a domain property in Google Search Console for your **staging domain**.

#### You'll be able to see:

- How many staging pages are indexed
- What the URLs are
- **How many people actually visited** the staging pages

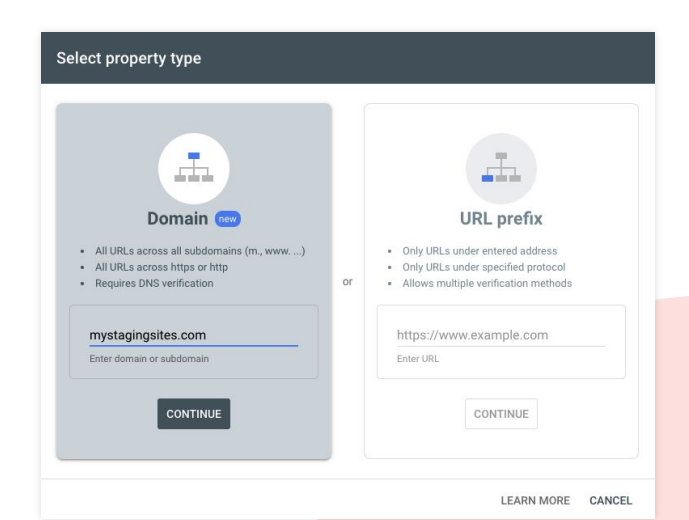

28 *Image: creating a domain property in GSC. In this example for sites that are located on subdomains of this domain. E.g. "sitename.mystagingsites.com"*

# ASSETS BLOCKED BY ROBOTS.TXT

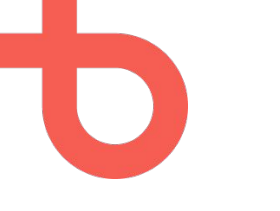

The case

### ASSETS BLOCKED BY ROBOTS.TXT

Sometimes website assets (like favicons or images) are located inside a folder that's blocked for crawlers via the robots.txt.

> # Directories Disallow: /includes/ Disallow: /misc/ Disallow: /modules/ Disallow: /profiles/ Disallow: /scripts/ Disallow: /themes/

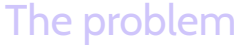

# ASSETS BLOCKED BY ROBOTS.TXT

We want Google to understand our entire page and "see" it as a regular website visitor would see it.

If some assets are blocked via robots.txt, Google can't view the page as if it was a regular website visitor.

#### $\mathcal{C}$  $\hat{ }$ a drupalcamp.be/robots.txt # Directories Disallow: /includes/ Disallow: /misc/ Disallow: /modules/ Disallow: /profiles/ Disallow: /scripts/ Disallow: /themes/contrib/ /themas/custom/\*/bower components/ Disallow: Disallow: /themes/custom/\*/css/ Disallow: *Vinemes/custom/\*/* Disallow: /themes/custom/\*/scss/ Disallow: /themes/custom/\*/templates/

#### *Image: drupalcamp.be/robots.txt*

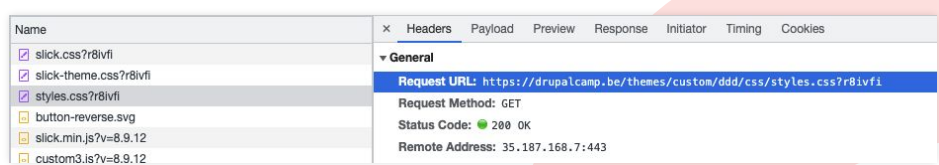

*Image: http-requests to files that are not crawlable by Google*

#### The problem

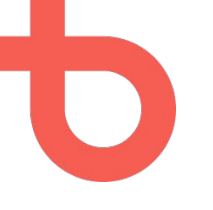

### ASSETS BLOCKED BY ROBOTS.TXT

We want Google to understand our entire page and "see" it as a regular website visitor would see it.

If some assets are blocked via robots.txt, Google can't view the page as if it was a regular website visitor.

#### **Page partially loaded**

Not all page resources could be loaded. This can affect how Google sees and understands your page. Fix availability problems for any resources that can affect how Google understands your page.

*Image: notification in Google Search Console due to blocked site assets.*

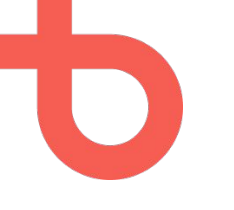

### ASSETS BLOCKED BY ROBOTS.TXT

Make sure your website assets (images, icons, favicon, …) are in a publicly available folder, not blocked by robots.txt.

Keep an eye on your [Google Search Console](https://search.google.com/search-console) property for notifications regarding blocked resources.

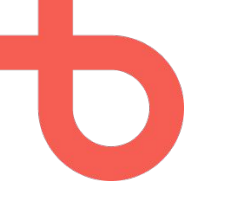

### ASSETS BLOCKED BY ROBOTS.TXT

When *would* you block URLs from Google?

When you have a big website (**millions** of pages) and a big portion of those pages are for example product overviews with filtering parameters, you could block Google from spending time crawling the filtered pages and thus optimizing "crawl budget".

For most websites: crawl budget isn't an issue.

# **RLACK PEPPER** SECURITY LEAKS IMPACTING SEO

**Horious SP** 

**Glorious SP** 

35

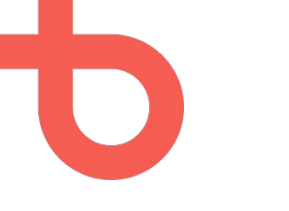

The case

### SECURITY LEAKS IMPACTING SEO

Allowing public file-uploads could result in lower organic traffic when not setup correctly.

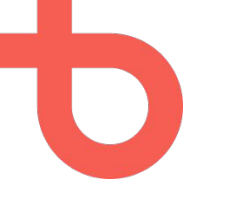

The problem

### SECURITY LEAKS IMPACTING SEO

If files can be uploaded without some form of authentication or CAPTCHA, this could result in thousands of files being uploaded by spammers, and **indexed by Google**.
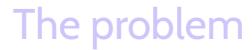

## SECURITY LEAKS IMPACTING SEO

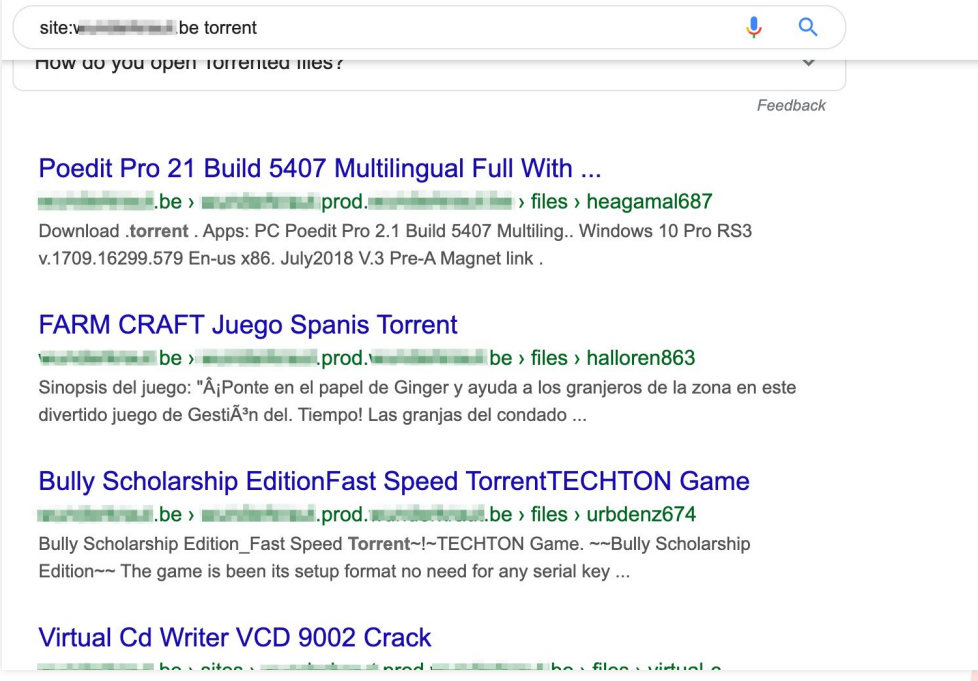

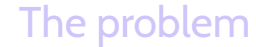

### SECURITY LEAKS IMPACTING SEO

When Google notices spam on your website, they could punish you with a "manual action", potentially **lowering your organic search visibility**.

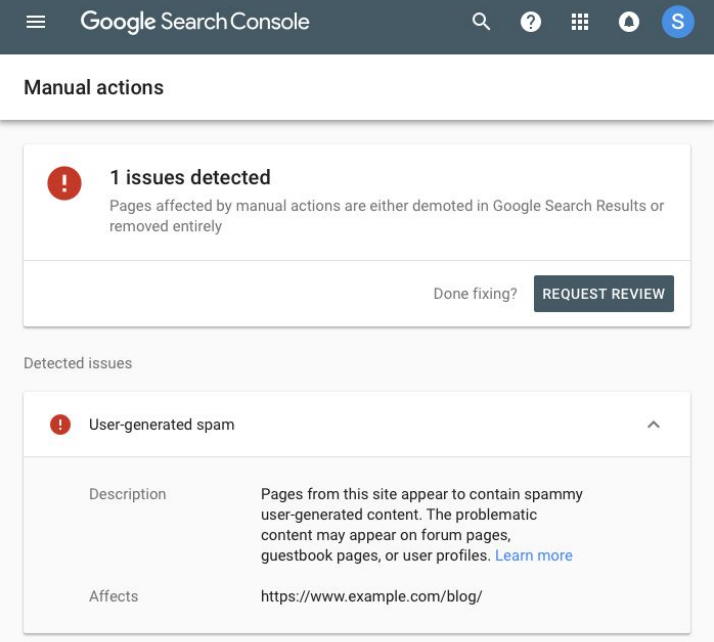

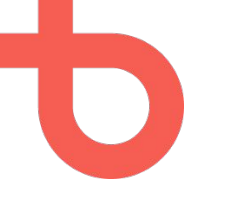

The problem

## SECURITY LEAKS IMPACTING SEO

*"Google issues a manual action against a site when a human reviewer at Google has determined that pages on the site are not compliant with Google's webmaster quality guidelines"*

*"If a site has a manual action, some or all of that site will not be shown in Google search results."*

*Source: <https://support.google.com/webmasters/answer/9044175?hl=en>*

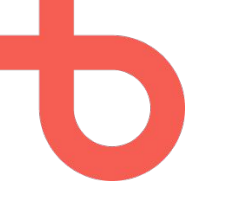

The solution

## SECURITY LEAKS IMPACTING SEO

#### Use a module to implement reCAPTCHA, recaptcha, simple\_recaptcha, hcaptcha, …

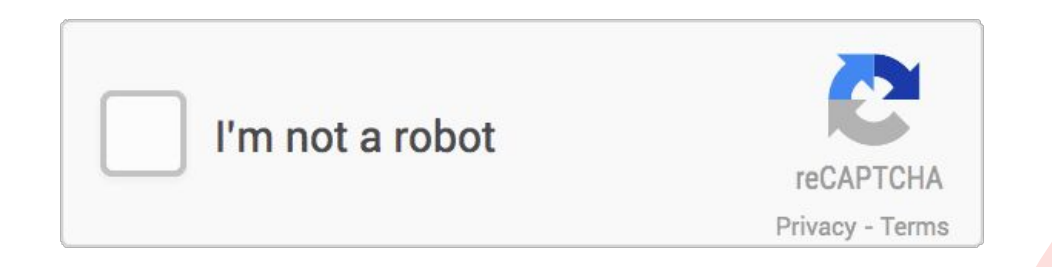

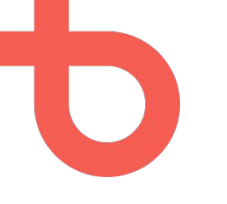

The solution

## SECURITY LEAKS IMPACTING SEO

#### Know when to use **private** files and place them **outside** of Drupal's web root.

File system  $\sqrt{2}$ 

Home » Administration » Configuration » Media » File system

#### Public file system path

sites/default/files

A local file system path where public files will be stored. This directory must exist and be writable by Drupal. This directory must be relative to the Drupal installation directory and be accessible over the web. This must be changed in settings.php

#### **Public file base URL**

https://example.com/sites/default/files

The base URL that will be used for public file URLs. This can be changed in settings.php

#### Private file system path

../private/files

An existing local file system path for storing private files. It should be writable by Drupal and not accessible over the web. This must be changed in settings.php

# Quiz Time

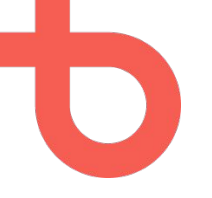

## QUIZ TIME!

Case: a customer noticed a lot of "old" website pages are indexed by Google and would like to remove these from Google (but *still* keep them online for his website visitors just for reference).

#### What would you advise:

- a. Simply block the pages (or folders) via robots.txt. For example by adding one line of instruction *disallow: /old-blog/\**
- b. Add a "robots" meta-tag to all old pages and set them to *"noindex"*
- c. Block using robots.txt **AND** add the robots noindex meta tag

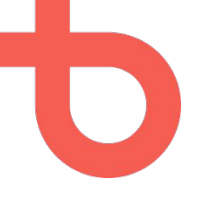

## QUIZ TIME!

Case: a customer noticed a lot of "old" website pages are indexed by Google and would like to remove these from Google (but *still* keep them online for his website visitors just for reference).

What would you advise:

- a. Simply block the pages (or folders) via robots.txt. For example by adding one line of instruction *disallow: /old-blog/\**
- b. Add a "robots" meta-tag to all old pages and set them to *"noindex"*
- c. Block using robots.txt **AND** add the robots noindex meta tag

# ROBOTS.TXT DISALLOW != NOINDEX

46

# ROBOTS.TXT DISALLOW != NOINDEX

Contrary to popular belief, blocking a page (or folder) via robots.txt or adding a noindex directive to the meta robots tag are **not** the same thing.

Robots.txt instructions impact **crawling**, not indexing. Noindex directives using a meta tag impact **indexing**, not crawling.

# ROBOTS.TXT DISALLOW != NOINDEX

It sounds weird, but Google is able to stumble upon a link on an external website linking to a page blocked by robots.txt, **and still index it.**

The result will most likely be a snippet in the search results without a title or description, since Google **can't read** the title or meta-description.

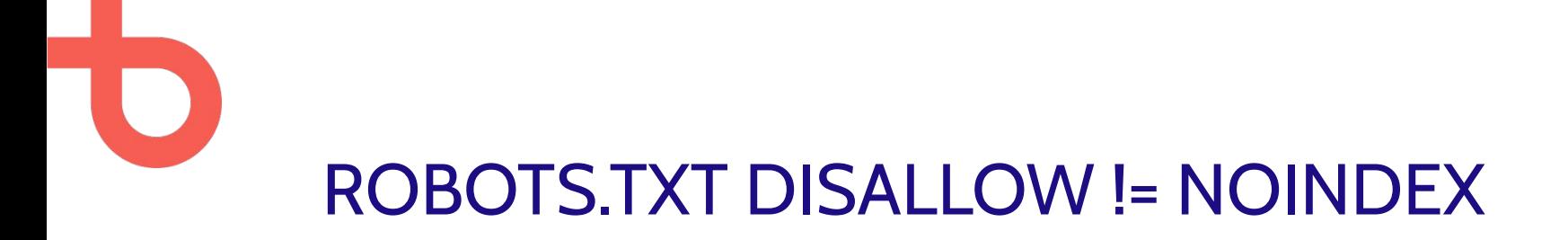

*"Now wait a second Wouter. I understand it could happen in theory a link is indexed even though it's blocked by robots.txt, but do things like this really happen in practice?"*

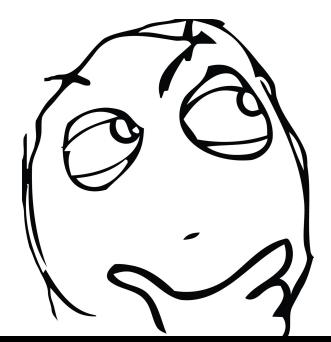

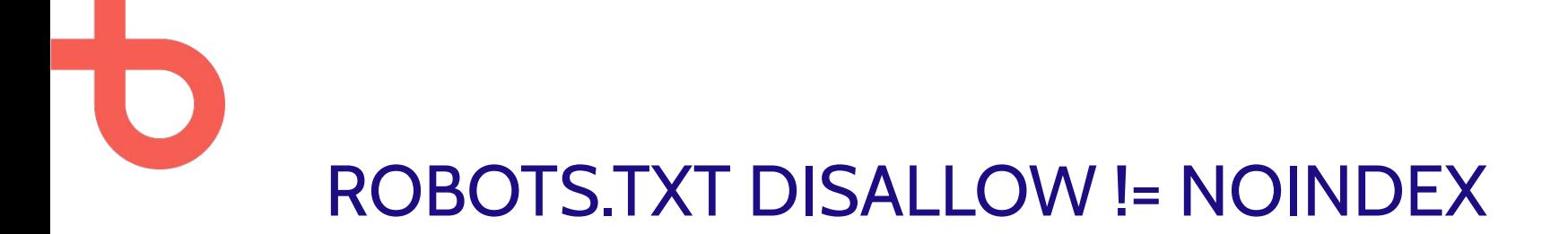

#### Why yes, yes they do:

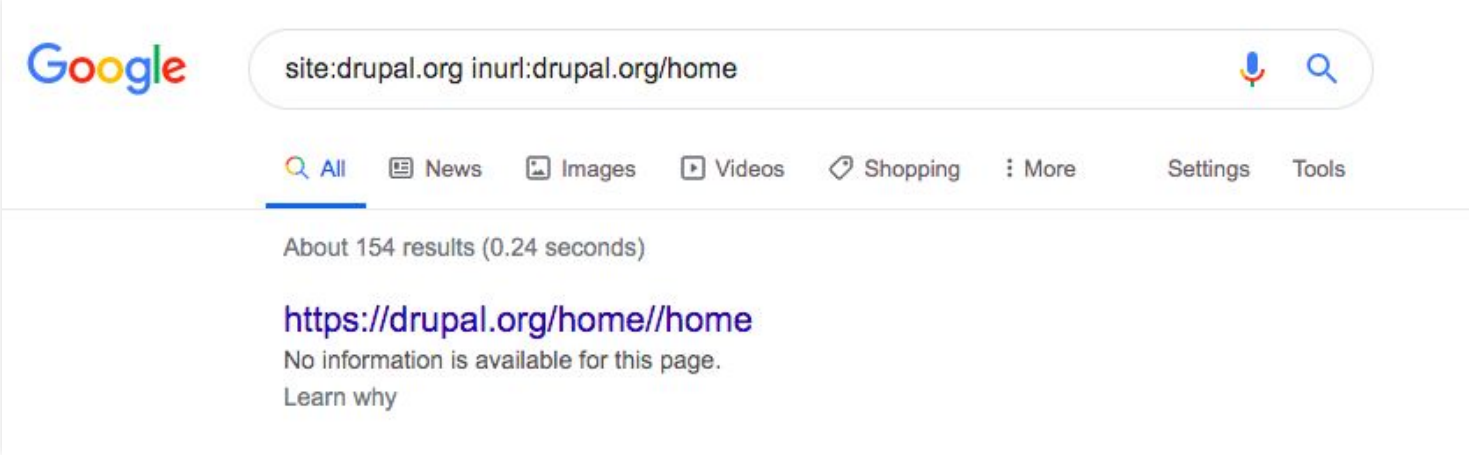

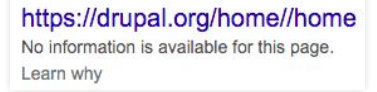

#### ROBOTS.TXT DISALLOW != NOINDEX

#### **So what happened here?**

A weird "/home//home" page from drupal.org is indexed by Google.

Let's take a look at the robots.txt:<https://www.drupal.org/robots.txt> Bingo:

# Googlebot picked up strange homepage URLs somewhere Disallow: /home/\*

They noticed "strange homepage URLs" and tried removing this page from the Google index by blocking Google from crawling the page.

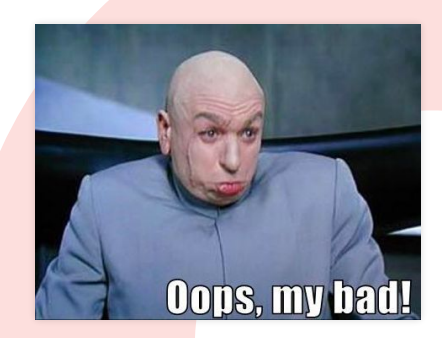

# GOOGLE ANALYTICS HORROR

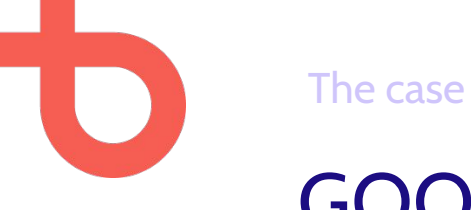

## GOOGLE ANALYTICS HORROR

**Correct data** is very important when analysing SEO-efforts.

Pay close attention to sudden drops and spikes in Google Analytics data. Big sudden changes are often a sign of a **configuration issue.**

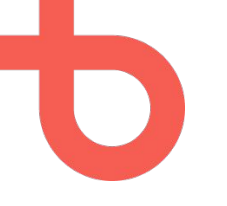

#### The problem

### GOOGLE ANALYTICS HORROR

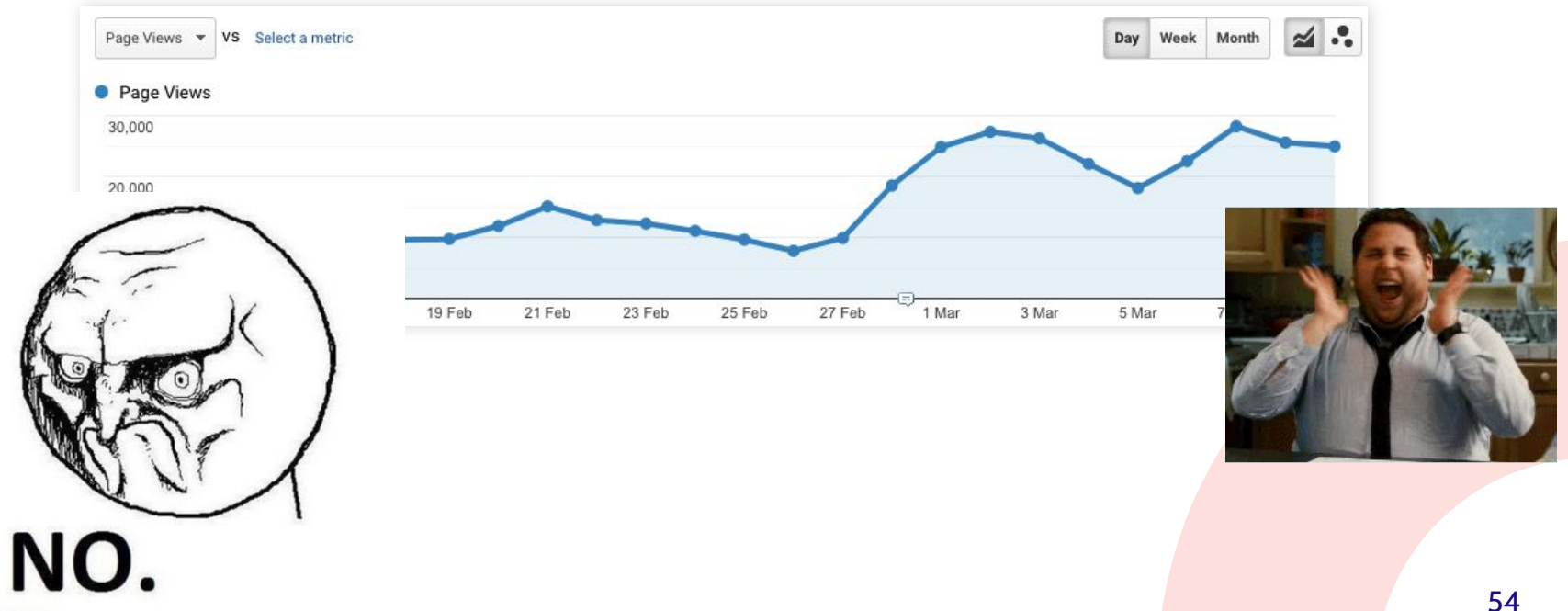

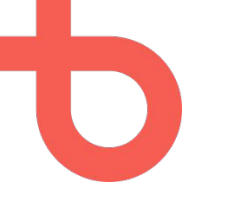

#### The solution

## GOOGLE ANALYTICS HORROR

Always review Google Analytics data **after all cookie or analytics module patches and configuration updates** (right after + 24h and 48h later).

Things to check:

- Only execute GA when analytical cookies are accepted (GDPR)
- Fire a GA pageview **as soon as visitors accept** the cookies
- Review (in GA) to check if anything is out of the ordinary
	- Session count
	- Bounce rate
	- % of direct traffic
	- Avg. pages/session

## Visual stability issues (CLS)

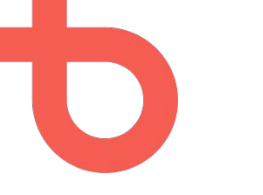

The case

# VISUAL STABILITY ISSUES (CLS)

Cumulative Layout Shift (CLS) measures the **visual stability** of a page, which is an important user experience (and SEO) factor (mobile + desktop)

Elements *jumping around* on a page during pageLoad have a negative impact on the CLS metric.

More info on CLS: <https://web.dev/cls/>

CLS is part of a bigger group of "Core Web Vitals", which is in turn part of the "page experience" metrics. More info:<https://developers.google.com/search/docs/advanced/experience/page-experience>

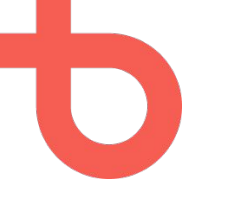

The problem

## VISUAL STABILITY ISSUES (CLS)

INSTALL

#protip\_check out faster using the app!

#### Order confirmation

You have selected 56 items. Is this correct?

Submitting order... No, go back

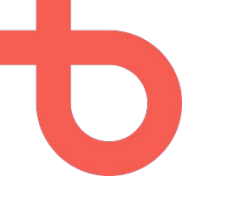

The problem

## VISUAL STABILITY ISSUES (CLS)

Top causes of CLS issues:

- **Hero images**
- Images in the body content
- **CSS** animations
- Ads loading/popping in during pageLoad or when scrolling
- External plugins (like notification bars at the top of a page)

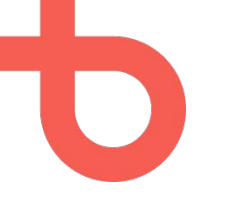

The solution

## VISUAL STABILITY ISSUES (CLS)

When using Blazy, Drimage, custom images this is no issue.

When integrating **custom functionalities** that load through ajax or writing some JavaScript, make sure to test this and add a fixed height in CSS whenever possible.

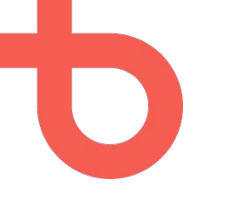

#### The solution

## VISUAL STABILITY ISSUES (CLS)

In general:

- **Images are the most frequent CLS culprit.** Make sure to *reserve* **space** for all images so the layout doesn't shift when they load in
- Review all pages for visual stability
	- Manually (emulate a slow internet connection or use **Lighthouse**)
	- **Or** via crawling software (like ScreamingFrog, free to use for small websites) connected to PageSpeed Insights to automatically measure **all** pages of a website
	- **Or** by following up the notifications in Google Search Console

# IMAGES IMPACTING PERFORMANCE

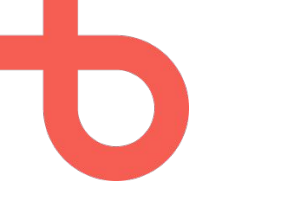

The case

### IMAGES IMPACTING PERFORMANCE

**Faster** is always better. For SEO and for UX.

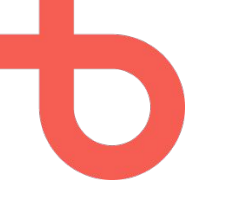

The problem

## IMAGES IMPACTING PERFORMANCE

Content editors often upload high quality images that (if not handled correctly) can **heavily** impact site performance in a negative way.

#### The solution

## IMAGES IMPACTING PERFORMANCE

Make sure the image shown to the end client is as small as possible

- At least use drupal core image styles
- Enhance with [blazy](https://www.drupal.org/project/blazy) and/or [drimage](https://www.drupal.org/project/drimage)
- Conversion to *webp* (will be replaced by avif in the future)
	- *[Webp](https://caniuse.com/webp)* not supported by IE11
	- **[Avif](https://caniuse.com/avif)** almost nowhere supported
- Check the compression in Image toolkit (default is ok, 75%)
	- Can be enhanced with [Image optimize](https://www.drupal.org/project/imageapi_optimize)

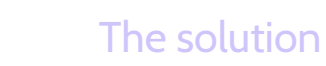

## IMAGES IMPACTING PERFORMANCE

And also…

- Educate your customers and content-editors!
	- Explain what compression is and how images can impact site speed
	- Explain what image types to use and when to use them
	- Explain how they could manually compress images using free online tools like [Squoosh](https://squoosh.app/) if they want to optimize as much as possible
- Make sure static (fixed) images are optimized! (site logo, images in the footer, …)

# RAPID FIRE BEST PRACTICES

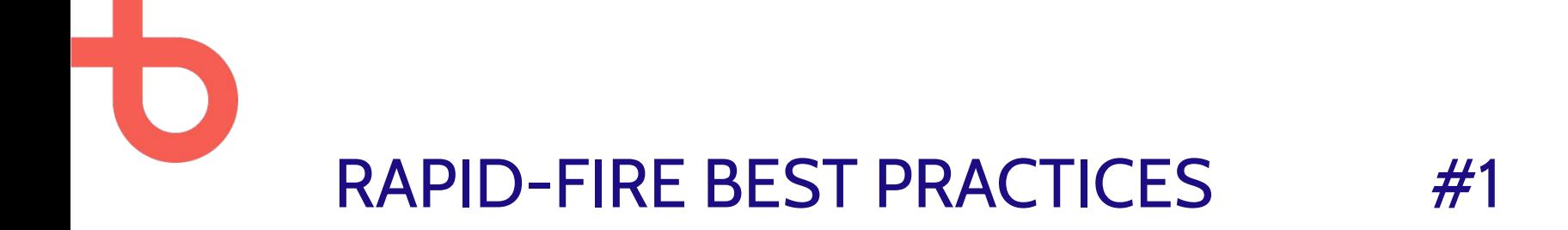

#### Aggregate and minify CSS and JS files whenever possible. Less HTTP requests = good.

<https://www.drupal.org/project/advagg>

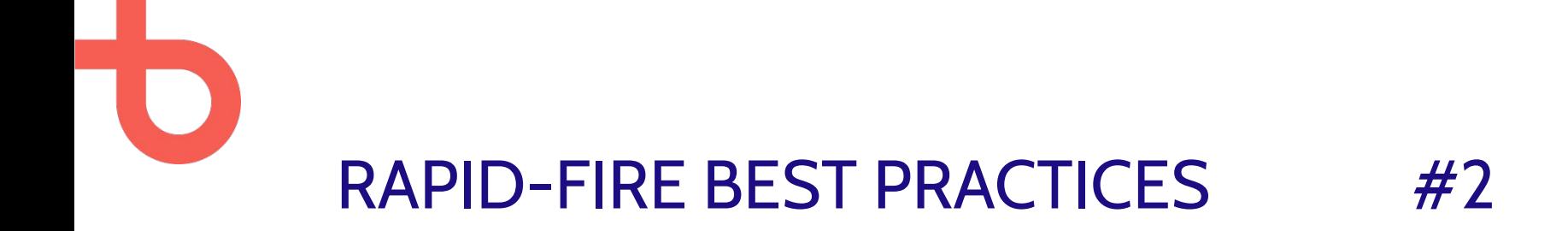

Use [Pathauto module](https://www.drupal.org/project/pathauto) to generate nice urls for your pages. Don't forget to translate them as well.

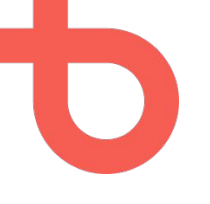

#### RAPID-FIRE BEST PRACTICES #2

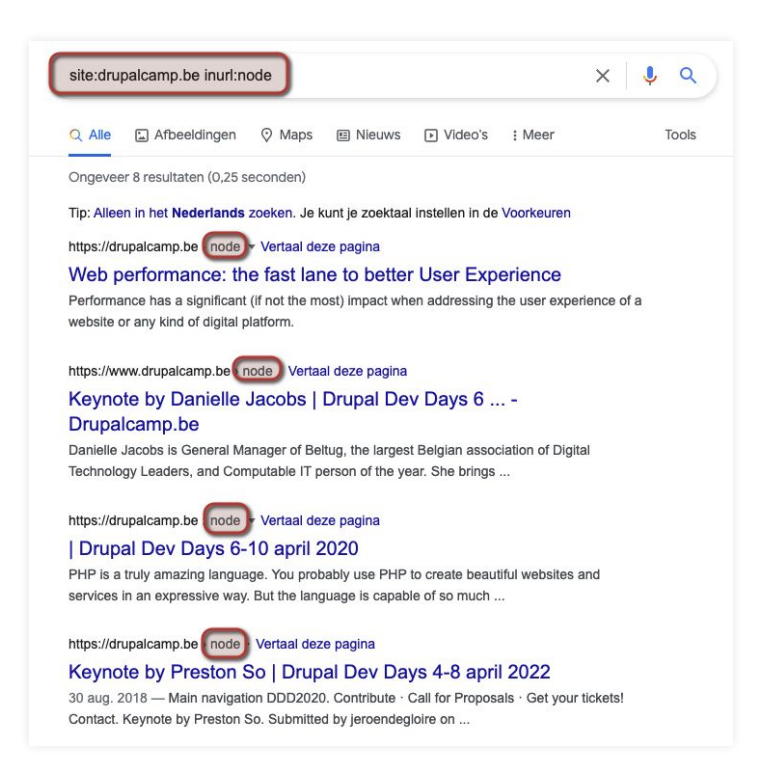

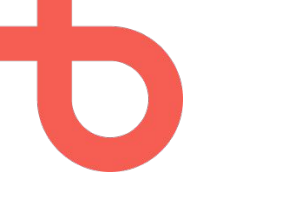

#### RAPID-FIRE BEST PRACTICES #2

inurl:bpost.be/nl/products Q Q Alle **国 Nieuws**  $\odot$  Maps  $\Box$  Afbeeldingen  $\oslash$  Shopping : Meer Instellingen Tools Ongeveer 706 resultaten (0,41 seconden)  $\sim$  my.bpost.be  $\sqrt{\text{products}}$ Alle producten | bpost professioneel MyStamp pro. Personaliseer uw postzegels en zet uw bedrijf in de kijker. Personaliseer uw postzegels · Meer info. Onze oplossingen voor uw webshop ... eshop.bpost.be products-overview producten - eShop - Bpost 10 gegomde zegels; Voor de verzending van aangetekende zendingen; Nuttige postzegel voor de verzending van een aangetekende zending. Elke zending in ... ● eshop.bpost.be products belgië-de-ruimte België in de ruimte | eShop Thema: België is sterk in ruimtevaart. Heel wat technologisch know-how wordt in ons land ontwikkeld. Zo zijn we sterk in aardobservatie (met satelliet Proba V), ...

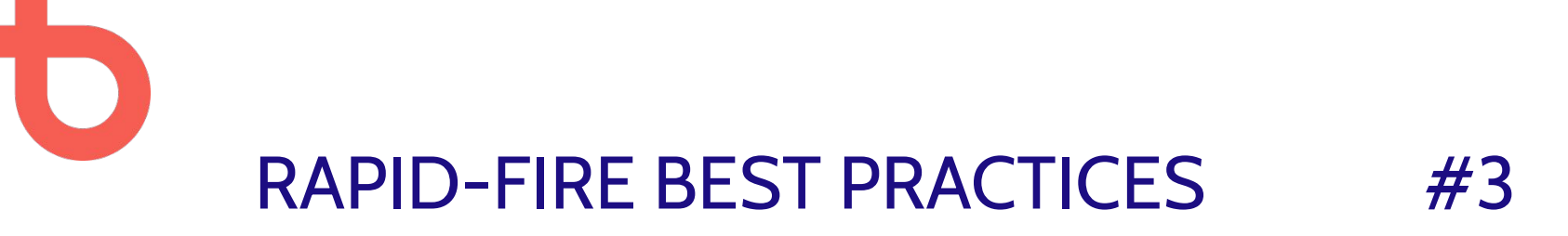

Make sure you use all the available tools possible to increase the speed of your website.

Examples:

- **Default drupal caching**
- Varnish (More info <https://dropsolid.io/knowledge-hub/memcache-drupal-8>)
- Memcached (More info [https://dropsolid.io/knowledge-hub/varnish-drupal-8\)](https://dropsolid.io/knowledge-hub/varnish-drupal-8)
- Redis (More info <https://www.drupal.org/project/redis>)

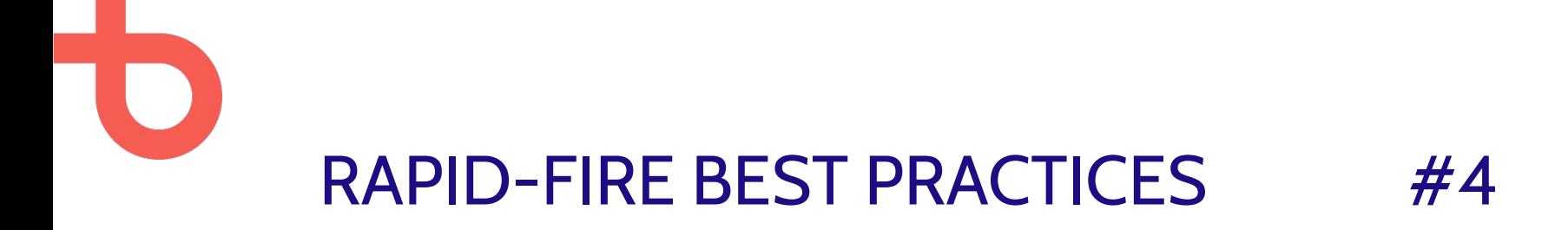

Make sure each page has a **correct/well-configured** canonical tag.

Depending on the complexity of the website you might want to let a SEO specialist review the canonicals. There can be a lot of small issues depending on your setup.
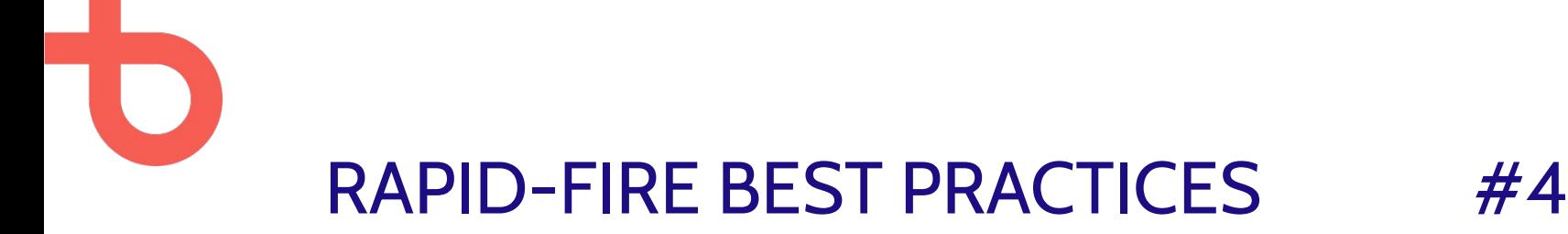

Canonical URL best practices:

- Always use **absolute** URLs
- Make sure **all canonicals return a 200**
	- E.g. don't set a canonical to "www" if this URL redirects to the non-www version
- In **most** cases you want to **omit URL params** from the canonical
	- E.g. a webshop facet filter on price that modifies the URL
	- **Don't** omit *paging* parameters (unless you have a "view-all" page)

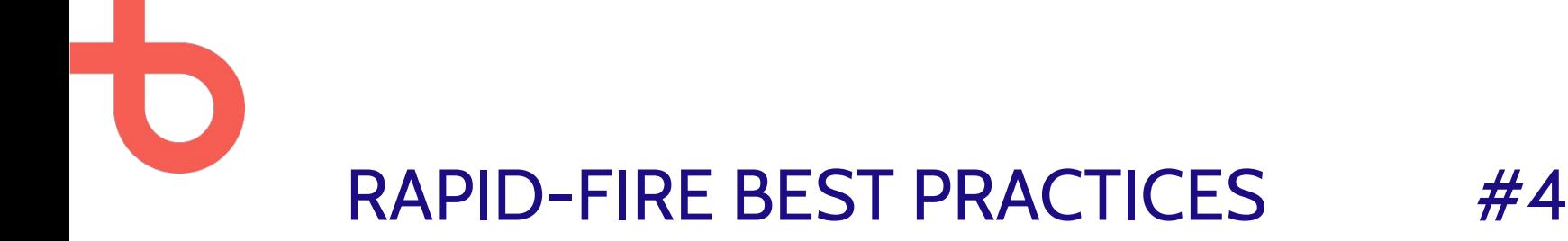

Also:

- Canonicals should never point to /node/ URLs but rather to "clean" URLs
- /node/ URLs should probably not be indexable either

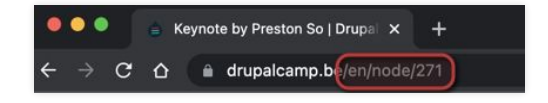

<meta name="viewport" content="width=device-width, initial-scale=1.0" /> <style>div#slidinq-popup, div#slidinq-popup .eu-cookie-withdraw-banner, .eu-cookie-withdra <link rel="shortcut icon" href="/core/misc/favicon.ico" type="image/vnd.microsoft.icon" /> <link rel="alternate" hreflang  $\frac{\sqrt{2}}{2}$  /node/271" /> <link rel= canonical" href="https://drupalcamp.be/en/node/271" <link rel="shortimk" href-<link rel="revision" href="https://drupalcamp.be/en/node/271" />

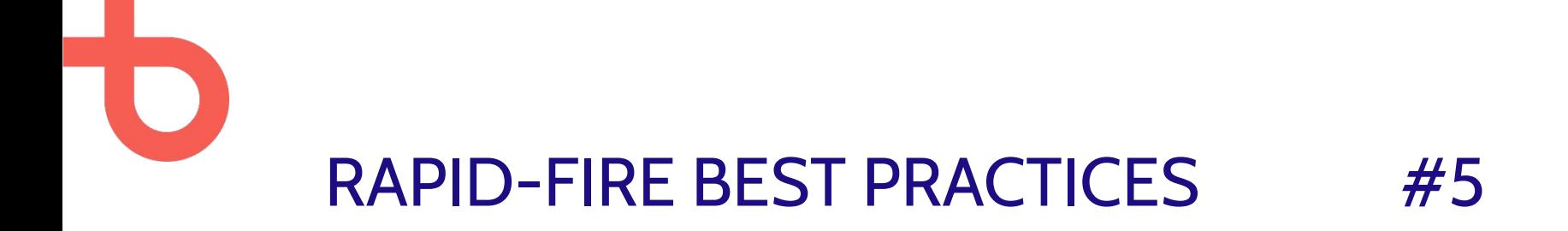

Multilingual sites should be translated 100% whenever possible

- Is it possible to **translate everything**?
- **Deny access to untranslated pages** ([content\\_language\\_access](https://www.drupal.org/project/content_language_access) module)

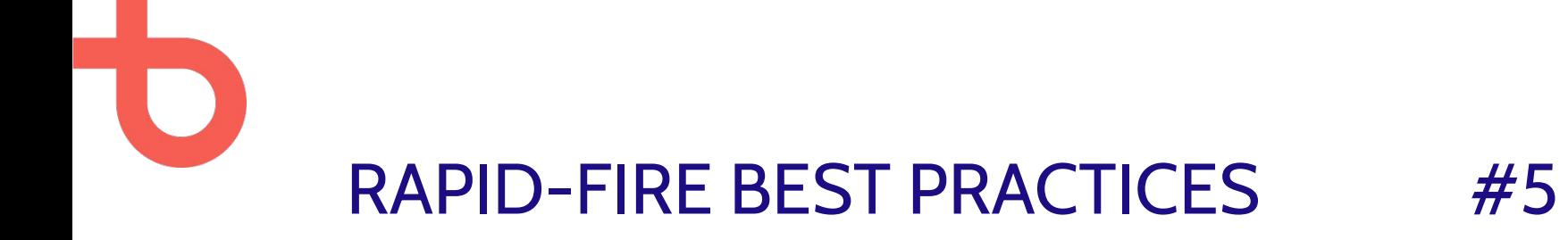

This is not ideal for a couple of reasons…

It could scare away non-English speakers.

Confused Googlebot is confused.

# RAPID-FIRE BEST PRACTICES #6

Follow-up on the amount of pages indexed by Google.

> via [Google Search](https://search.google.com/u/1/search-console) **[Console](https://search.google.com/u/1/search-console)**

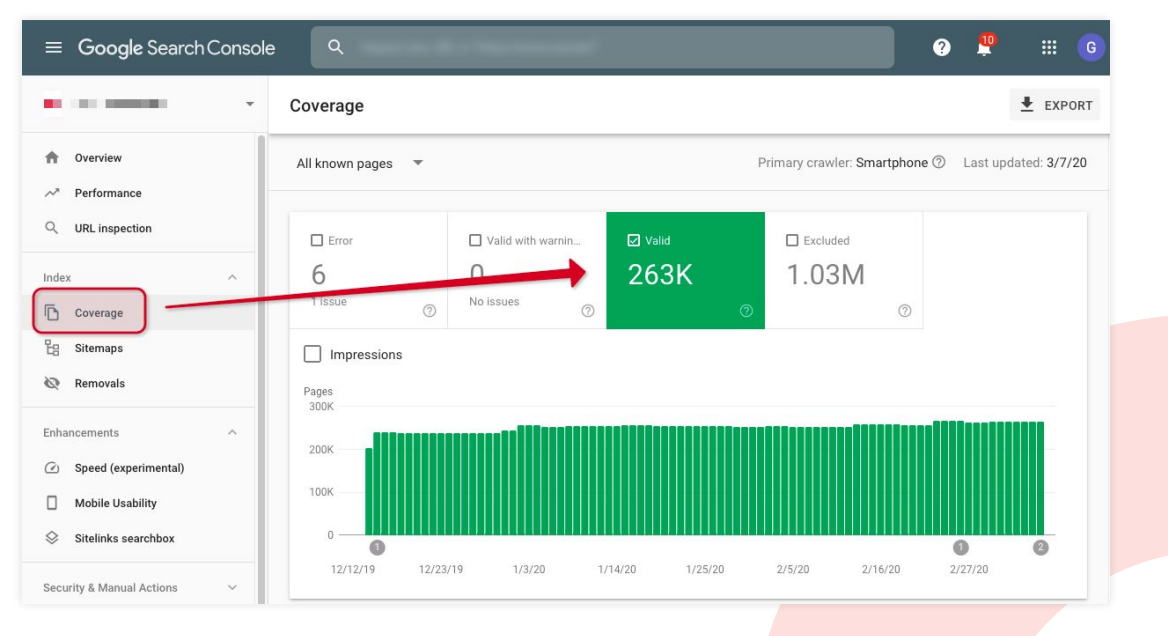

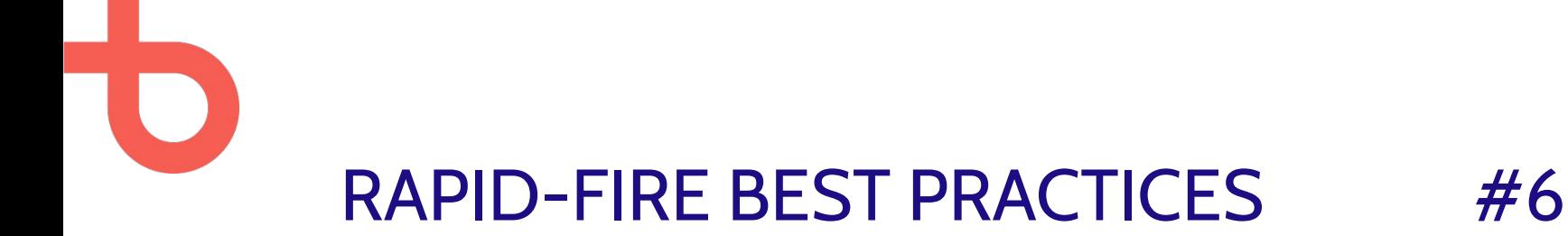

Seems **too high?**

Maybe some rabbithole setup is needed to remove separate pages from the index.

Seems **too low?**

Maybe important pages are no-indexed for some reason?

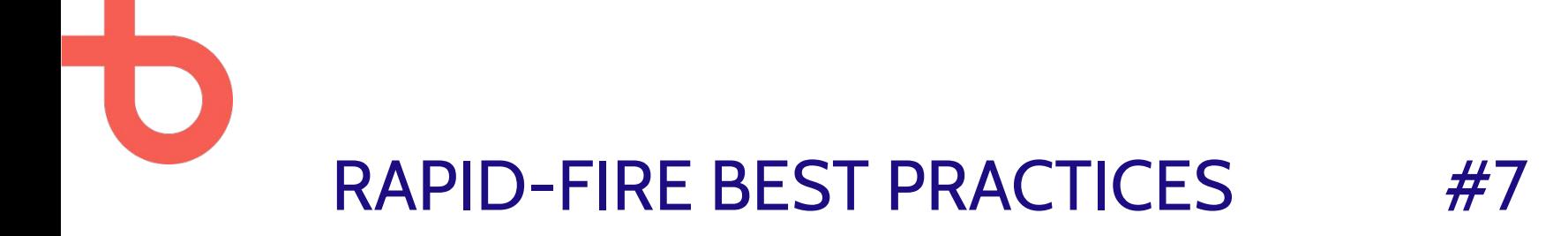

Make sure your base url is not *"http://default/"* in your sitemap XML, we've seen this issue occur **a lot** on live sites.

Setup your cron job correctly, more info: <https://www.drupal.org/project/xmlsitemap/issues/1944518>

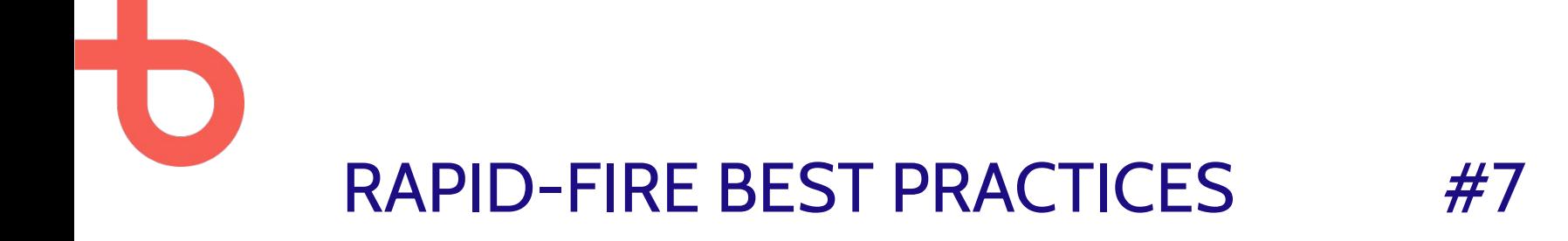

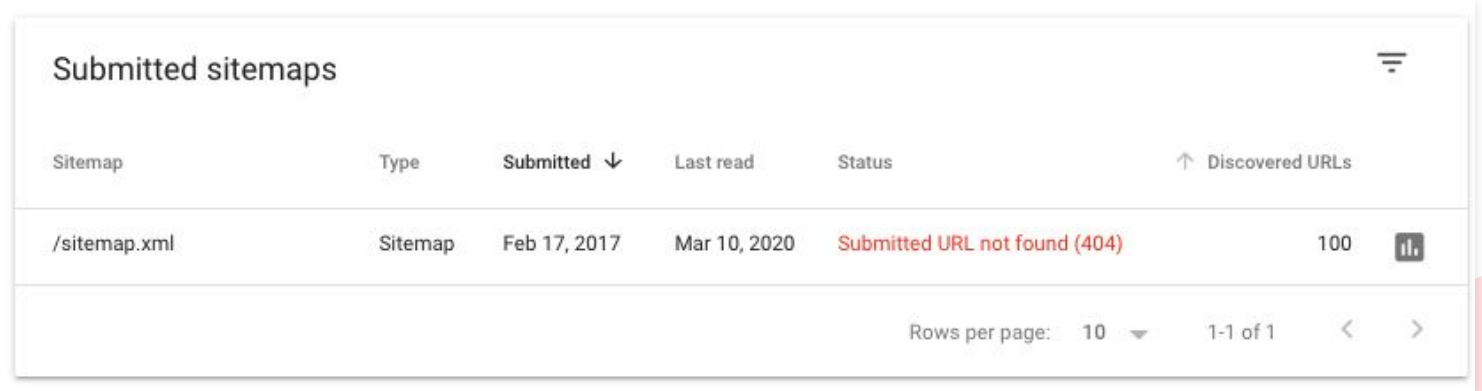

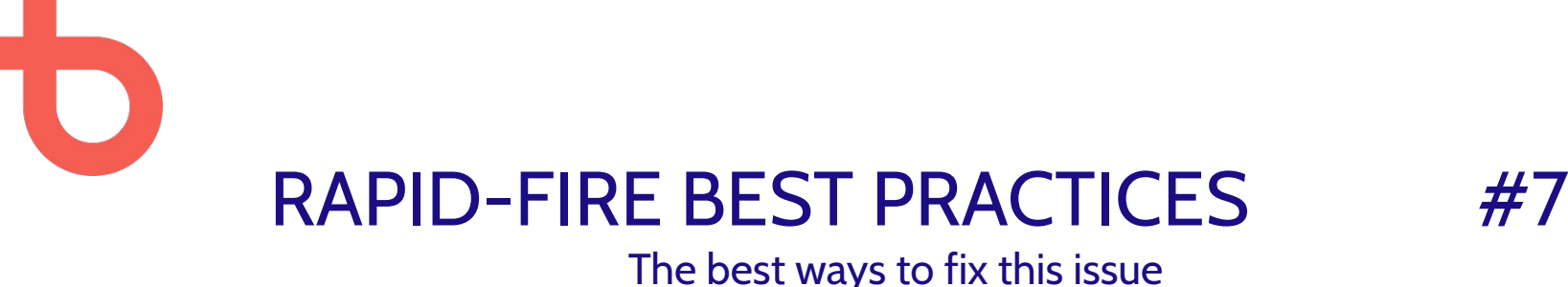

### Set this correctly for the sitemap module

#### **Default base URL**

https://www.myawesomesite.be

On some hosting providers it is impossible to pass parameters to cron to tell Drupal which URL to bootstrap with. In this case the base URL of sitemap links can be overridden here.

Example: https://www.myawesomesite.be

Updating your cron job to include your website url

drush cron --uri=http://www.example.com

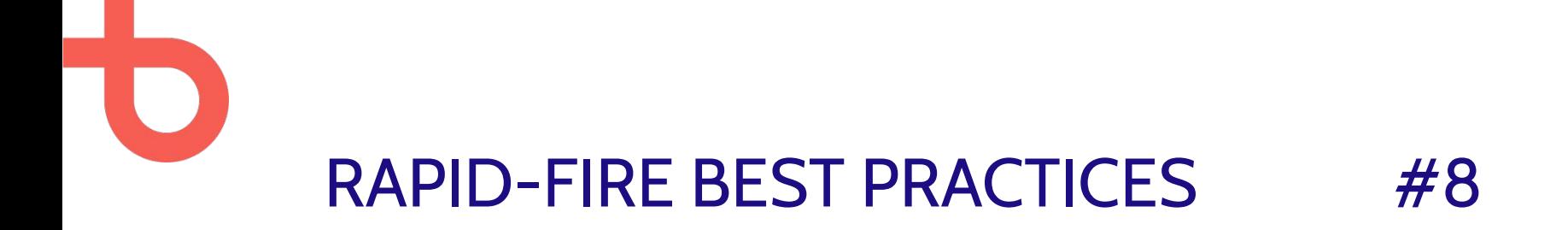

Use the Google Analytics module ([google\\_analytics\)](https://www.drupal.org/project/google_analytics) or the Google Tag Manager module [\(google\\_tag\)](https://www.drupal.org/project/google_tag).

**Not both.**

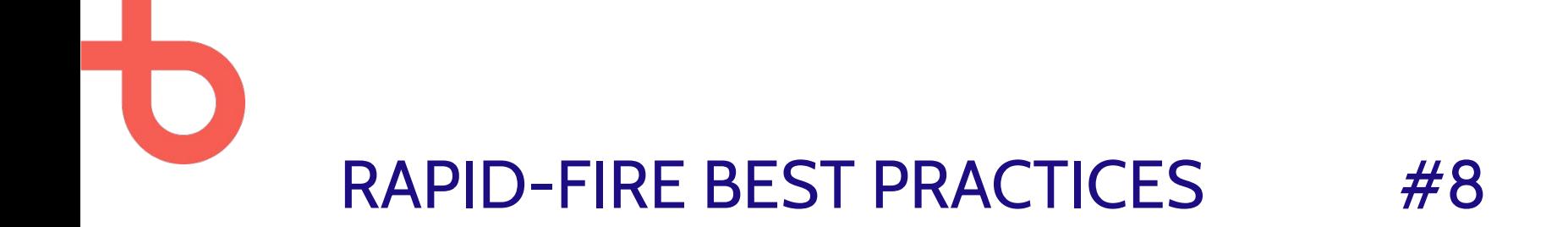

Using both modules makes your tracking setup **prone to errors.**

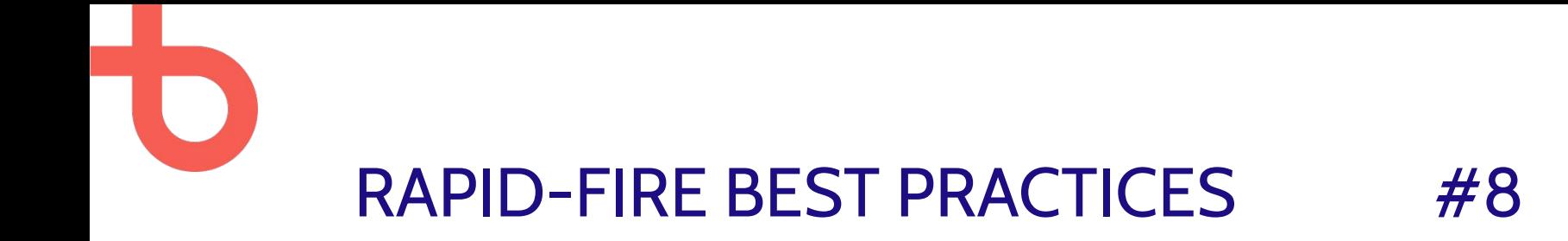

*I wonder what happened here...*

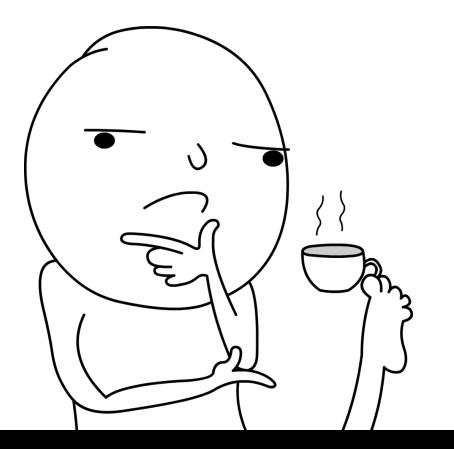

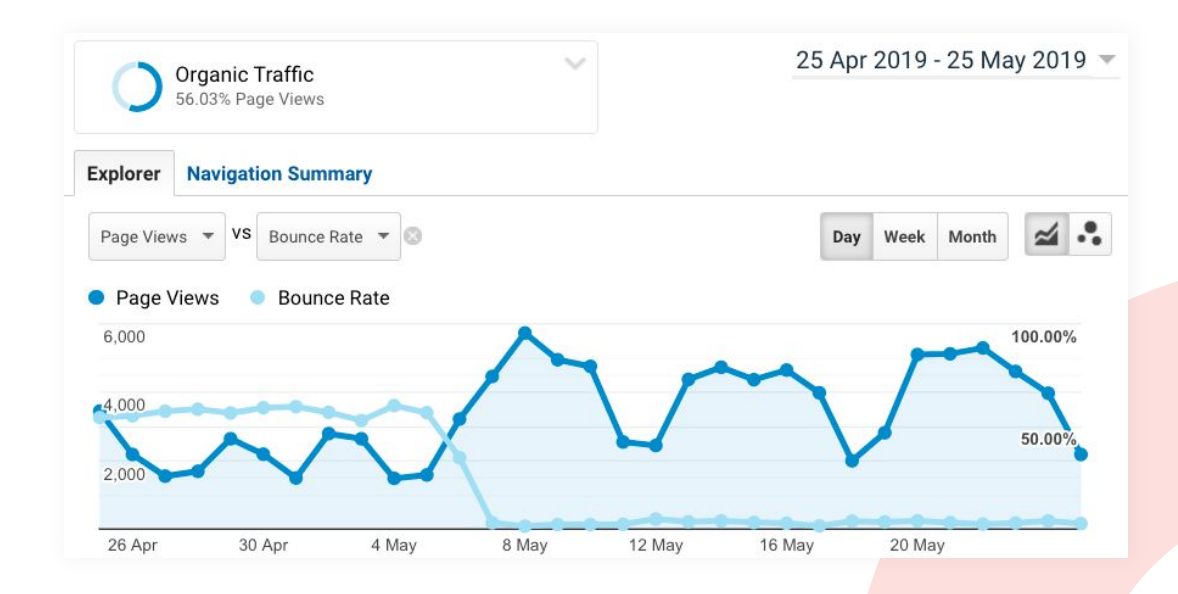

# QUESTIONS?

#### **Contact Brent**

[brent@dropsolid.com](mailto:brent.gees@dropsolid.com) <https://www.linkedin.com/in/brentgees/> https://www.drupal.org/u/brentg https://github.com/brentgees/phpstorm-live-templ ates-drupal

**Contact Wouter** [wouter@dropsolid.com](mailto:wouter@dropsolid.com) <https://www.linkedin.com/in/wouterdebruycker/>

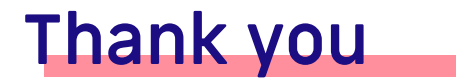

To our wonderful sponsors, our awesome community and fantastic volunteers! **Platinum sponsors**

# o calibrate

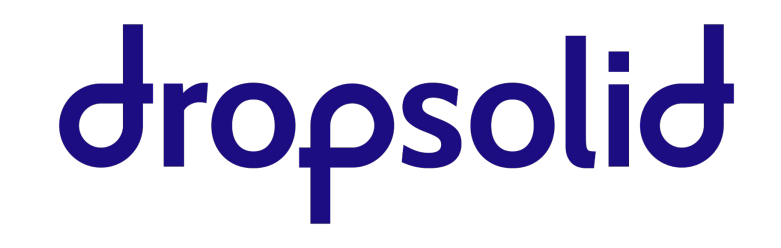

### **Thank you**

**Gold sponsors**

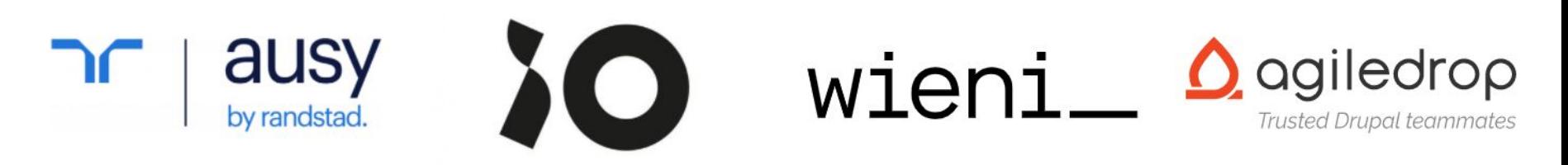

#### AMPLEXOR **IX INTERNET ACQUICI** E Kraut. Hosting 3sign

## **Stay in touch**

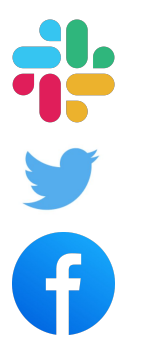

#ddd2022 on Drupal slack @drupaldevdays /drupaldevdays